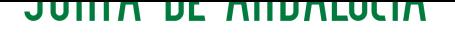

*CONSEJERIA DE EDUCACION* CEP Lora del Río

# **DNS con Bind9**

Alberto Molina Coballes, José Domingo Muñoz Rodríguez y José Luis Rodríguez Rodríguez.

20 de marzo de 2010

En este documento se describe de forma breva las características fundamentales del protocolo de resolución de nombres DNS y la configuración elemental de un servidor DNS con Bind9 en Debian GNU/Linux. Este documento se elaboró para el curso *Servicios en GNU/Linux. Portal Educativo*, organizado por el CEP de Lora del Río (Sevilla) en 2010.

Este trabajo es una obra derivada de la documentación del curso *Software Libre y Educacion: servicios de red, gestores de contenidos y seguridad* de José Angel Bernal, Fernando Gordillo, Hugo Santander y Paco Villegas.

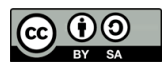

Usted es libre de copiar, distribuir y modificar este documento de acuerdo con las condiciones de la licencia Attribution-ShareAlike 3.0 de Creative Commons. Puede ver una copia de ésta en: http://creativecommons.org/licenses/by-sa/3.0/es/

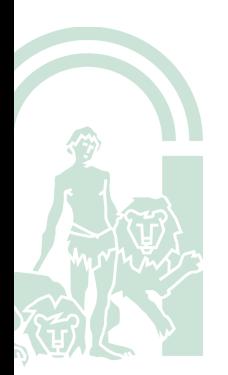

#### ´**Indice**

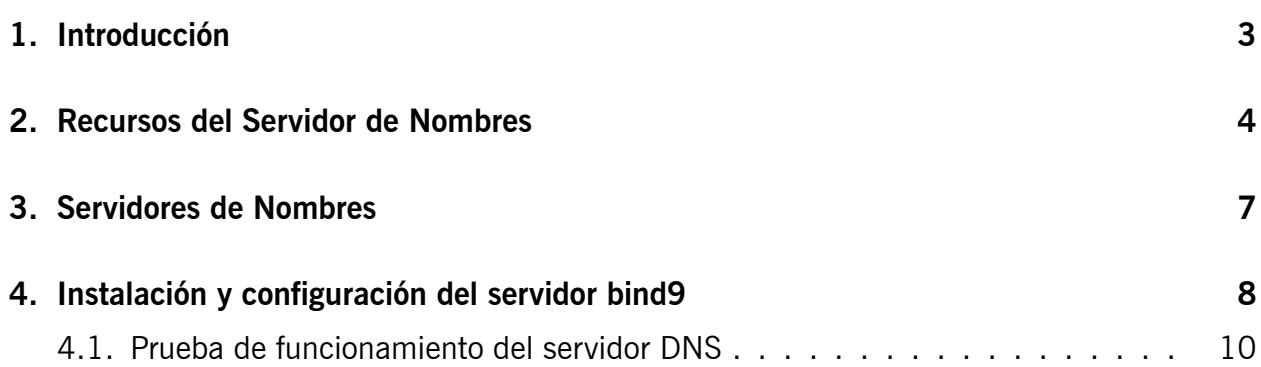

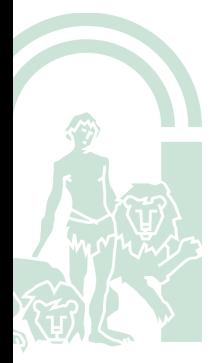

# **1. Introducción**

El sistema DNS es una base de datos distribuida. Presenta una jerarquía en la que su parte más alta es el *punto* o raíz y de él cuelgan los dominios de primer nivel (.com, .edu, .es, etc). Su lectura en el orden jerárquico se realiza de derecha a izquierda. Por ejemplo, para la

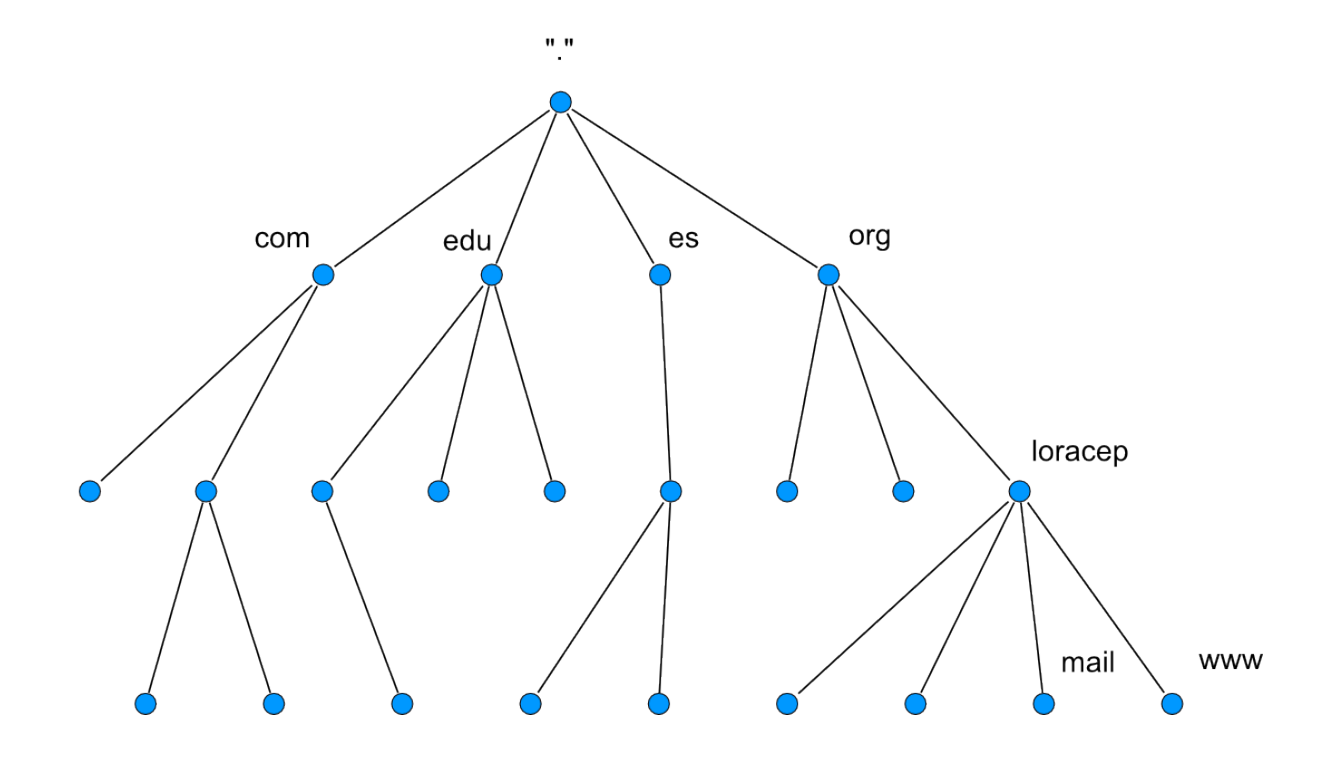

Figura 1: Distribución jerarquizada de los nombres de dominio.

máquina www.loracep.org, primero en la jerarquía se encuentra el dominio de primer nivel<sup>1</sup> (.org), luego va el subdominio o subdominios (en este caso, loracep) y por último el nombre de la máquina (www).

Los dominios genéricos de primer nivel eran inicialmente .com, .edu, .org, .gov, .mil y .net más los correspondientes a los países (.es, .it, .uk, .pt, . . . ). Posteriormente se ampliaron los dominios de primer nivel con .aero, .asia, .cat, etc. y hay algunas peticiones todavía no resueltas como los dominios de primer nivel .sex o .xxx.

Al principio, con pocas máquinas en Internet, bastaba para mantener este sistema con unos ficheros de nombre HOSTS.TXT o /etc/hosts, en los que se encontraban los nombres de las máquinas uno a uno. A medida que el sistema fue creciendo, se hacía necesario el soporte de un sistema más potente, que es el basado en *Servidores de Nombres*.

### **2. Recursos del Servidor de Nombres**

Para ver qué nos ofrece un servidor de nombres utilizaremos la herramienta  $\text{dig}^2$ . En su forma más simple, le preguntamos como argumento con un nombre de host para conocer la dirección que le corresponde.

**avatar:**˜\$ **dig www.loracep.org**

```
1En inglés, Top Level Domain
```
<sup>2</sup>*Domain Information Groper*. Esta herramienta sustituye a otra anterior que se llama nslookup.

; <<>> DiG 9.5.1-P3 <<>> www.loracep.org ;; global options: printcmd ;; Got answer: ;; ->>HEADER <<- opcode: QUERY , status: NOERROR , id: 18420 ;; flags: qr rd ra; QUERY: 1, ANSWER: 1, AUTHORITY: 0, ADDITIONAL: 0 ;; QUESTION SECTION: ;www.loracep.org. IN A ;; ANSWER SECTION: www.loracep.org. 47 IN A 212.36.75.197 ;; Query time: 19 msec ;; SERVER: 62.42.230.24#53(62.42.230.24) ;; WHEN: Sun Mar 14 23:26:54 2010 ;; MSG SIZE rcvd: 49

La instrucción dig nos será de gran ayuda para consultar a los servidores de nombres. Una llamada típica a dig es de la forma:

dig @servidor\_de\_nombres recurso tipo\_de\_recurso

**servidor de nombres** es el servidor de nombres al que vamos a preguntar. En caso de que no lo especifiquemos, preguntará a los servidores de nombres que estén en el fichero /etc/resolv.conf

**recurso** es el nombre o dirección del que queremos consultar información.

**tipo de recurso** es el tipo del recurso que buscamos. Si no especificamos ninguno, buscará el tipo A por defecto.

Un servidor de nombres nos ofrece varios tipos de recursos, los más importantes son:

**A** (*Address*) Nos da la correspondencia de dirección simbólica a dirección IP

**CNAME** (*canonical name*) Nos especifica un alias o apodo para una dirección simbólica

**MX** (*mail exchanger*) Indica la máquina o las máquinas que recibirán el correo

**NS** (*name server*) Indica los servidores de nombres oficiales para el dominio

**PTR** (*pointer*) Nos da la resolución inversa de una dirección IP a una dirección simbólica

**SOA** (*start of authority*) Autoridad sobre el Dominio de nombres.

Exprimamos un poco más el comando dig. Vamos a realizar una consulta amplia sobre el dominio *loracep.org*:

**avatar:**˜\$ **dig -t ANY loracep.org**

```
; <<>> DiG 9.5.1-P3 <<>> -t ANY loracep.org
;; global options: printcmd
;; Got answer:
;; ->>HEADER <<- opcode: QUERY , status: NOERROR , id: 34900
;; flags: qr rd ra; QUERY: 1, ANSWER: 6, AUTHORITY: 0, ADDITIONAL: 3
```
;loracep.org. IN ANY ;; ANSWER SECTION: loracep.org. 2560 IN SOA ns1.cdmon.net.\ hostmaster.loracep.org. 1204055656 10000 3600 604800 21600 loracep.org. 21600 IN NS ns1.cdmon.net. loracep.org. 21600 IN NS ns2.cdmon.net. loracep.org. 21600 IN NS ns3.cdmon.net. loracep.org. 900 IN MX 10 mail.loracep.org. loracep.org. 900 IN A 212.36.75.197 ;; ADDITIONAL SECTION: ns2.cdmon.net. 82984 IN A 212.36.75.129 ns3.cdmon.net. 82986 IN A 95.211.8.207 ns1.cdmon.net. 82986 IN A 212.36.74.129 ;; Query time: 77 msec ;; SERVER: 62.42.230.24#53(62.42.230.24) ;; WHEN: Sat Mar 20 12:47:43 2010 ;; MSG SIZE rcvd: 224

5

Que nos devuelve el registro SOA, hostmaster@loracep.org<sup>3</sup> que es la dirección de correo del responsable de la zona, los nombres y direcciones IP de los servidores DNS, el servidor de correo y la dirección genérica del dominio en caso de que no se especifique un FQDN en la consulta.

El registro indica que para todas las direcciones de correo electrónico del dominio loracep.org<sup>4</sup>, como por ejemplo *yomismo@loracep.org*, deben dirigirse a los *intercambiadores de correo*<sup>5</sup> .

Preguntemos por un registro CNAME. El registro CNAME se suele utilizar como un alias o pseudónimo de otra u otras máquinas. ¿Qué utilidad puede tener ésto? Por ejemplo, los servicios de Internet suelen prestarse en direcciones estandarizadas. Si queremos ver el Boletín Oficial del Estado y no sabemos con certeza la dirección, una de las primeras que probaremos si tenemos cierta experiencia con internet será www.boe.es. Nuestra máquina con el servidor web, no tiene porqué llamarse www<sup>6</sup> y además nos permite cambiar rápidamente a otra máquina sin demasiados problemas en nuestra red. Veamos un ejemplo de registro CNAME:

**avatar:**˜\$ **dig -t CNAME informatica.gonzalonazareno.org**

```
; <<>> DiG 9.5.1-P3 <<>> -t CNAME informatica.gonzalonazareno.org
;; global options: printcmd
;; Got answer:
;; ->>HEADER <<- opcode: QUERY , status: NOERROR , id: 43593
;; flags: qr rd ra; QUERY: 1, ANSWER: 1, AUTHORITY: 0, ADDITIONAL: 0
;; QUESTION SECTION:
;informatica.gonzalonazareno.org. IN CNAME
;; ANSWER SECTION:
informatica.gonzalonazareno.org. 159 IN CNAME lavadora.gonzalonaza\
reno.org.
;; Query time: 14 msec
  ;; SERVER: 62.42.230.24#53(62.42.230.24)
  3En la respuesta DNS de sustituye la @ por un punto
```
<sup>4</sup>Y de sus subdominios en caso de que no tengan especificados los suyos propios. <sup>5</sup>*Mail eXchanger*, de donde viene MX. <sup>6</sup>Sería un nombre bastante feo

;; WHEN: Sat Mar 20 19:36:18 2010 ;; MSG SIZE rcvd: 72

La línea importante en esta consulta es la que nos dice que informatica.gonzalonazareno.org es un apodo (CNAME) de la máquina lavadora.gonzalonazareno.org. Si esa máquina se cae, una posible solución es cambiar el registro CNAME a otra máquina. El resto de usuarios (de todo el mundo) seguirán apuntando sus navegadores a la misma dirección sin enterarse del problema.

El recurso PTR es un poco más complicado. Veamos. Para que el mismo sistema funcione tanto para pedir conversiones de direcciones simbólicas a direcciones IP, como al revés, de direcciones IP a direcciones simbólicas se crea el recurso PTR y un dominio especial de nombre in-addr.arpa.

Para realizar una consulta tipo PTR con dig utilizamos la siguiente sintaxis:

```
avatar:˜$ dig -x 194.224.52.36
; <<>> DiG 9.5.1-P3 <<>> -x 194.224.52.36
;; global options: printcmd
;; Got answer:
;; ->>HEADER <<- opcode: QUERY , status: NOERROR , id: 4959
;; flags: qr rd ra; QUERY: 1, ANSWER: 1, AUTHORITY: 0, ADDITIONAL: 0
;; QUESTION SECTION:
;36.52.224.194.in-addr.arpa. IN PTR
;; ANSWER SECTION:
36.52.224.194.in-addr.arpa. 172800 IN PTR ns1.telefonica -data.com.
;; Query time: 36 msec
;; SERVER: 62.42.230.24#53(62.42.230.24)
;; WHEN: Sat Mar 20 19:41:58 2010
;; MSG SIZE rcvd: 81
```
Vemos que nos devuelve que la dirección IP 194.224.52.36 se corresponde con la dirección simbólica ns1.telefonica-data.com, pero antes da una información un poco rara. Como en las direcciones simbólicas la jerarquía va de derecha a izquierda y en las direcciones IP de izquierda a derecha, se emplea un truco. Todas las direcciones IP se colocan bajo el dominio in-addr.arpa y se va poniendo cada uno de los bytes de la dirección IP de derecha a izquierda. Así 194.224.52.36 queda como 36.52.224.194.in-addr.arpa. Veamos la misma consulta de otra manera:

```
avatar:˜$ dig -t PTR 36.52.224.194.in-addr.arpa
```

```
; <<>> DiG 9.5.1-P3 <<>> -t PTR 36.52.224.194.in-addr.arpa
;; global options: printcmd
;; Got answer:
;; ->>HEADER <<- opcode: QUERY , status: NOERROR , id: 60496
;; flags: qr rd ra; QUERY: 1, ANSWER: 1, AUTHORITY: 0, ADDITIONAL: 0
;; QUESTION SECTION:
;36.52.224.194.in-addr.arpa. IN PTR
;; ANSWER SECTION:
36.52.224.194.in-addr.arpa. 172800 IN PTR ns1.telefonica -data.com.
;; Query time: 42 msec
;; SERVER: 62.42.230.24#53(62.42.230.24)
```
Correcto. Nos dice que estamos hablando de ns1.telefonica-data.com y es un registro de tipo PTR (*PoinTeR*).

#### <span id="page-6-0"></span>**3. Servidores de Nombres**

Seguro que el DNS os ha deparado muchas sorpresas. Pues aún hay más. El hecho de configurar un Servidor de Nombres es muy divertido, aunque los ficheros de configuración del servidor de nombres que vamos a utilizar (bind) son bastante delicados.

El servidor de nombres por excelencia es el demonio named, que es parte del paquete BIND, preparado y coordinado por el *Internet Software Consortium*.

Un servidor de nombres puede estar configurado de alguna de estas formas:

- master Es el *dueño* del dominio<sup>7</sup>, en el que se hacen las modificaciones para ese dominio, responde las consultas que se le hagan y se encarga de propagarlo al resto.
- **slave** Son servidores de nombres del dominio y así se encargan de resolver las preguntas que se les hagan. Pero cada cierto tiempo le preguntan a su servidor *master* del que dependen para actualizar su información.
- **caching-only** Solamente constituyen un caché de datos para optimizar las respuestas. Por ejemplo, podemos montar uno de este tipo en nuetro equipo u organización para que todos los puestos clientes le pregunten a él. Sirve para optimizar las respuestas y el uso de la línea de comunicaciones, pero además simplifica la política de seguridad. Para las peticiones de resolución DNS, los clientes no pueden atravesar el cortafuegos y sí esta única máquina.
- **forwarding** Redirige las peticiones a otros servidores de nombres. Normalmente los servidores DNS que hacen forwarding también cachean y se utilizan cuando se realizan las peticiones a otro servidor DNS intermedio (el del Proveedor de Servicios de Internet por ejemplo) en lugar de a los servidores raiz.

## **4. Instalación y configuración del servidor bind9**

Para realizar la instalación del servidor DNS bind9 tenemos que ejecutar la siguiente instrucción:

**avatar:**˜**# aptitude install bind9**

Simplemente con esto tendremos un servidor DNS caché que realiza consultas directamente a los servidores DNS raiz y puede servir para agilizar las consultas DNS en nuestra organización. Si además queremos que actúe como servidor maestro de zonas locales (en nuestro caso serán *example.com* y *2.168.192.in-addr.arpa*) son necesarios los pasos siguientes.

Los ficheros de configuración del servidor se encuentran en el directorio */etc/bind*. Para crear las las zonas locales de resolución de nombres tenemos que modificar el fichero named.conf.local (para ver el ejemplo vamos a suponer que el dominio es *example.com*, la red es la 192.168.2.0. Incluimos las siguientes líneas en el fichero:

```
1 \mid \mid \mid \mid2 \parallel // Do any local configuration here
3 \mid \mid \mid / \mid4
5 // Consider adding the 1918 zones here, if they are not used in your
6 // organization
7 include "/etc/bind/zones.rfc1918";
8
9 zone "example.com" {
10 type master;
_{11} file "db.example.com";
_{12} | \};
13
_{14} zone "2.168.192.in-addr.arpa" {
15 type master;
_{16} file "db.192.168.2";
17 \parallel };
```
Es decir, crearemos dos ficheros que incluirán respectivamente las entradas para la zona de resolución directa (*db.example.com*) e inversa (*db.192.168.2*). Estos ficheros se deben crear en el directorio de trabajo, que en este caso es */var/cache/bind*, y sus permisos y propietarios deben ser los siguientes:

-rw-rw---- 1 bind bind 313 mar 14 16:25 db.192.168.2 -rw-rw---- 1 bind bind 440 mar 14 16:25 db.example.com

Además de definir las zonas de resolución directa e inversa se ha añadido el fichero *zones.rfc1918* para que las consultas DNS a direcciones IP privadas (RFC 1918) se responda con localhost, salvo para el segmento 192.168.0.0/16, por lo que el fichero zones.rfc1918 debe tener el siguiente contenido:

/etc/bind/zones.rfc1918

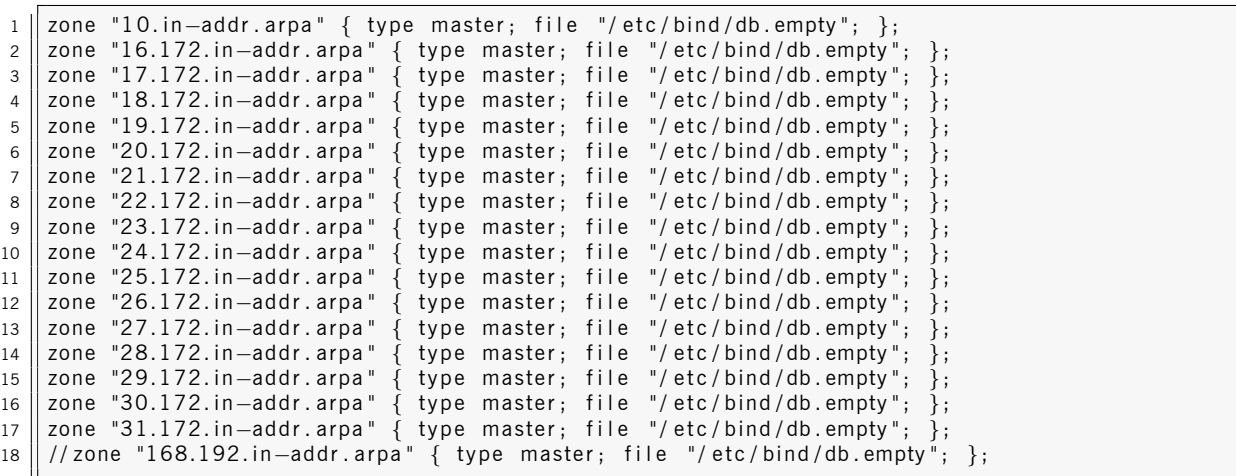

Y su contenido podría ser (incluyendo sólo el propio servidor DNS de forma estática):

/var/cache/bind/db.example.com

```
$ORIGIN example.com.
_{2} $TTL 86400; 1 day
3 \parallel 0 IN SOA avatar hostmaster (
4 \parallel 1; serial
\vert5 21600 ; refresh (6 hours)
6 3600; retry (1 hour)
         7 604800 ; expire (1 week)
```

```
\vert8 | 21600 ; minimum (6 hours)
9 \parallel10 || NS avatar
11 avatar A 192.168.2.1
```
/var/cache/bind/db.192.168.2

```
_{1} $ORIGIN 2.168.192.in-addr.arpa.
2 \parallel $TTL \, 86400 \, ; \, 1 \, day3 0 IN SOA avatar hostmaster (
\vert 4 \vert 1 ; serial
5 21600 ; refresh (6 hours)
6 \parallel 3600 ; retry (1 hour)
7 \parallel 604800 ; expire (1 week)
\vert 8 21600 ; minimum (6 hours)
9 \mid \mid)
10 || NS avatar.example.com.
11 \parallel 1 PTR avatar.example.com.
```
Para reiniciar el servidor DNS tenemos que ejecutar

**avatar:**˜**# /etc/init.d/bind9 restart**

Tras reiniciar el servicio bind es conveniente mirar el fichero */var/log/syslog* para comprobar si se ha producido algún fallo. El reinicio correcto del servidor bind9 produce la siguiente salida:

```
named[2176]: starting BIND 9.5.1-P3 -u bind
...
named[2176]: zone 2.168.192.in-addr.arpa/IN: loaded serial 1
...
named[2176]: zone example.com/IN: loaded serial 1
named[2176]: zone localhost/IN: loaded serial 2
named[2176]: running
named[2176]: zone example.com/IN: sending notifies (serial 1)
```
#### **4.1. Prueba de funcionamiento del servidor DNS**

Utilizando algún cliente DNS (preferentemente dig), haremos consultas al servidor DNS local y comprobaremos si responde correctamente, por ejemplo:

```
avatar:˜$ dig @127.0.0.1 avatar.example.com
; <> DiG 9.5.0-P2 <> @127.0.0.1 avatar.example.com
; (1 server found)
;; global options: printcmd
;; Got answer:
;; ->>HEADER <<- opcode: QUERY , status: NOERROR , id: 29030
;; flags: qr aa rd ra; QUERY: 1, ANSWER: 1, AUTHORITY: 1, ADDITIONAL: 0
;; QUESTION SECTION:
; avatar.example.com. IN A
;; ANSWER SECTION:
avatar.example.com. 86400 IN A 192.168.2.1
;; AUTHORITY SECTION:
example.com. 86400 IN NS avatar.example.com.
```
9

;; Query time: 0 msec ;; SERVER: 127.0.0.1#53(127.0.0.1) ;; WHEN: Tue Feb 23 17:27:49 2010 ;; MSG SIZE rcvd: 77

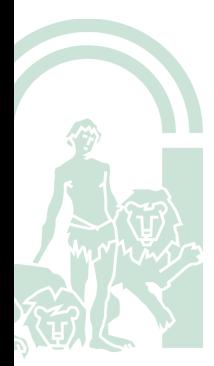